# EVB 628 Wagen 151 Readme

### Was benötigt ihr?

Railtraction 628-4: [https://www.railtraction.eu/train-simulator/multiple](https://www.railtraction.eu/train-simulator/multiple-units/diesel-multiple-units/br-6284.html)[units/diesel-multiple-units/br-6284.html](https://www.railtraction.eu/train-simulator/multiple-units/diesel-multiple-units/br-6284.html)

#### Was erwartet euch?

Der EVB 628-4 mit der Wagennummer 151.

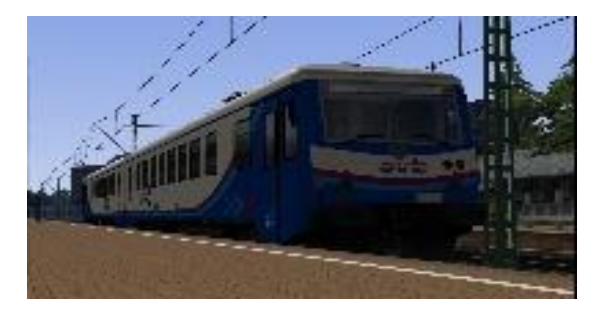

## Wie Installiert ihr das Repaint?

1.Die .rwp mit der Utilities.exe ausführen

2. In den Ordner \RailWorks\Assets\Railtraction\BR628\BR628\_4\Engine Navigieren.

3. Die br628.GeoPcDx und die br928.GeoPcDx kopieren

4. Und in den Ordner \RailWorks\Assets\Railtraction\BR628\BR628\_EVB 151\Engine einfügen

5. Spaß Haben :)

## ACHTUNG!!!

Es ist nicht erlaubt das Repaint auf anderen Internet seiten zu veröffentlichen.

Und nun viel Spaß mit dem Repaint

LG Trainspotter\_Uelzen